## **Pro-face**

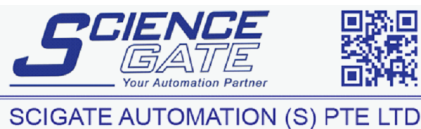

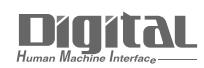

No.1 Bukit Batok Street 22 #01-01 Singapore 659592 Fax: (65) 6562 0588<br>Web: www.scigate.com.sg Tel: (65) 6561 0488 mail: sales@scigate.com.sg Business Hours: Monday - Friday 8.30am - 6.15pm

# Device/PLC Connection Manuals

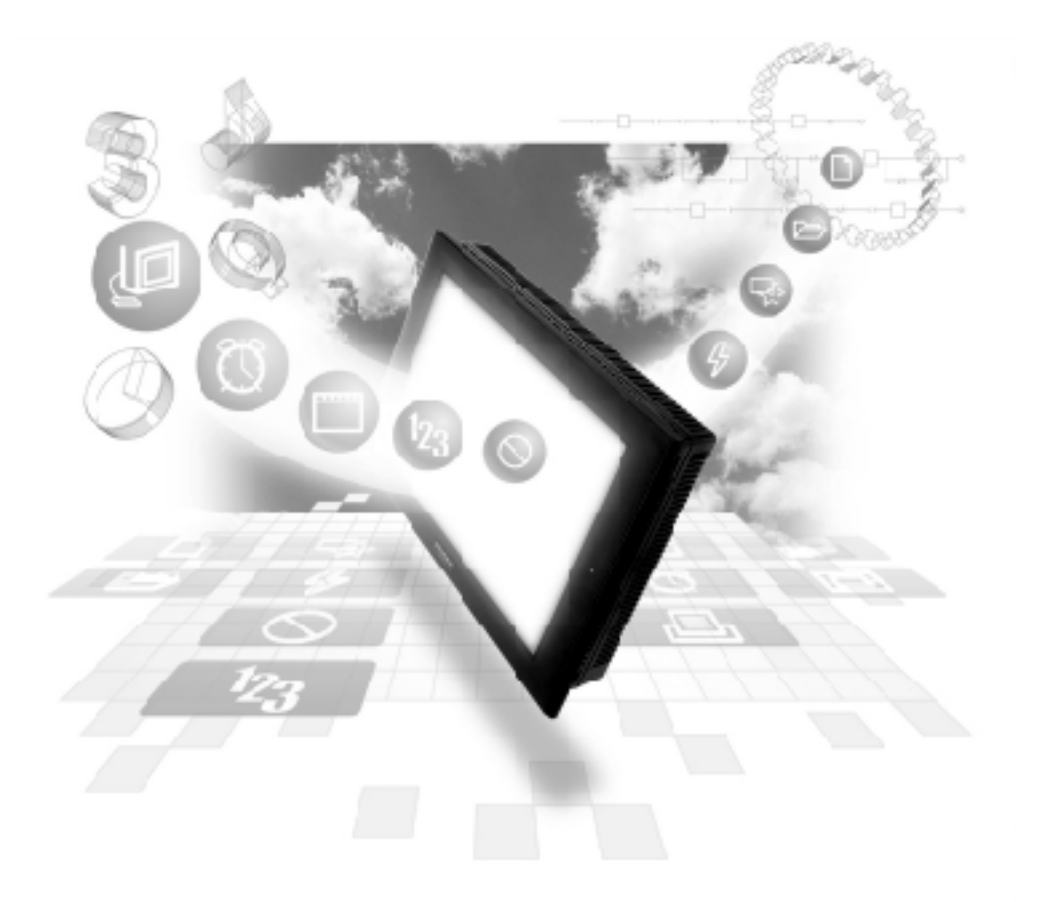

## **About the Device/PLC Connection Manuals**

Prior to reading these manuals and setting up your device, be sure to read the "Important: Prior to reading the Device/PLC Connection manual" information. Also, be sure to download the "Preface for Trademark Rights, List of Units Supported, How to Read Manuals and Documentation Conventions" PDF file. Furthermore, be sure to keep all manual-related data in a safe, easy-to-find location.

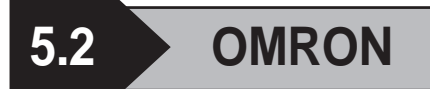

## **5.2.1 System Structure**

The following describes the system structure for connecting the GP to Omron PLCs.

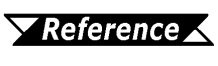

*The* Cable Diagrams *mentioned in the following tables are listed in the section titled "5.2.2 Cable Diagrams".*

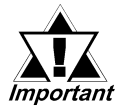

*If the SYSMAC C/CV/*α *series PLC is used in RUN mode, "PLC COM. ERROR (02: 01)" may briefly display. The GP subsequently forces the PLC to enter the MONITOR mode (data can be written to the PLC, while it is in RUN mode); data communication will not be affected.*

## **SYSMAC C Series** (using Link I/F)

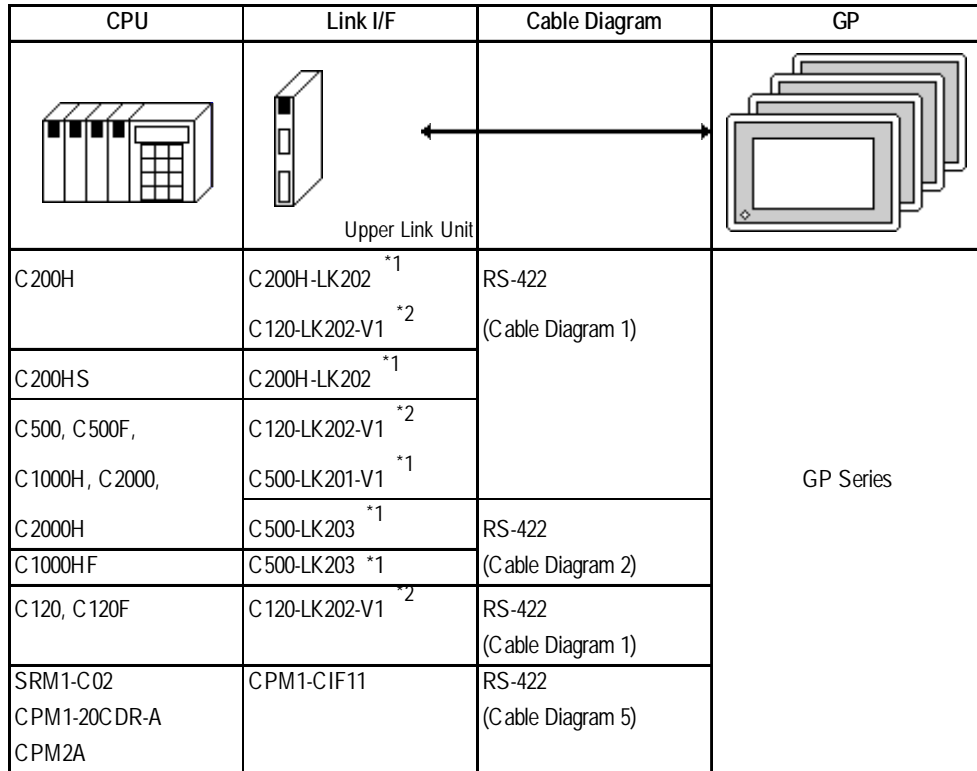

*\* 1 Base installation type.*

*\* 2 Connected to the CPU.*

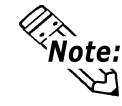

 **When you wish to run communications at a high speed, use the upper Link I/F (CPU type) C120-LK202-V1.**

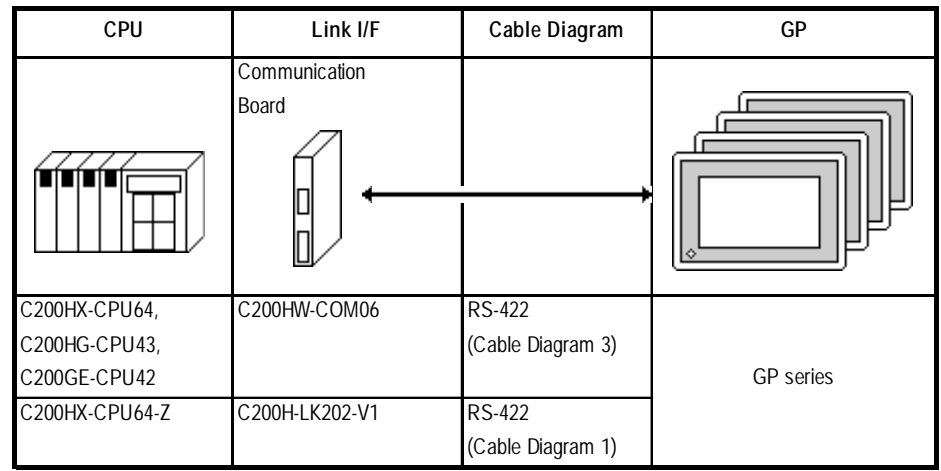

#### **SYSMAC-**α **Series** (using Link I/F)

## **SYSMAC CV Series** (using Link I/F and CPU Unit Link I/F)

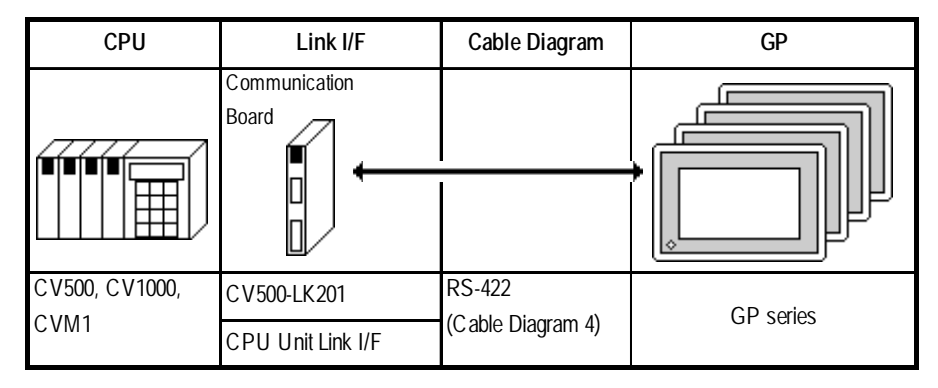

## **SYSMAC CJ1M Series** (using Link I/F)

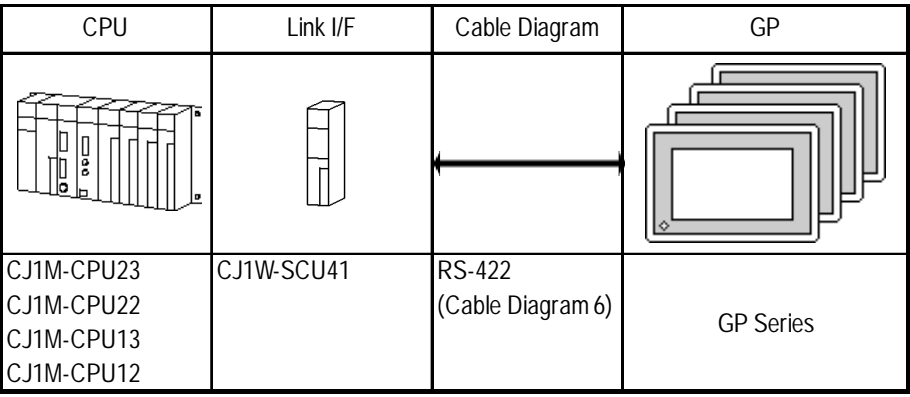

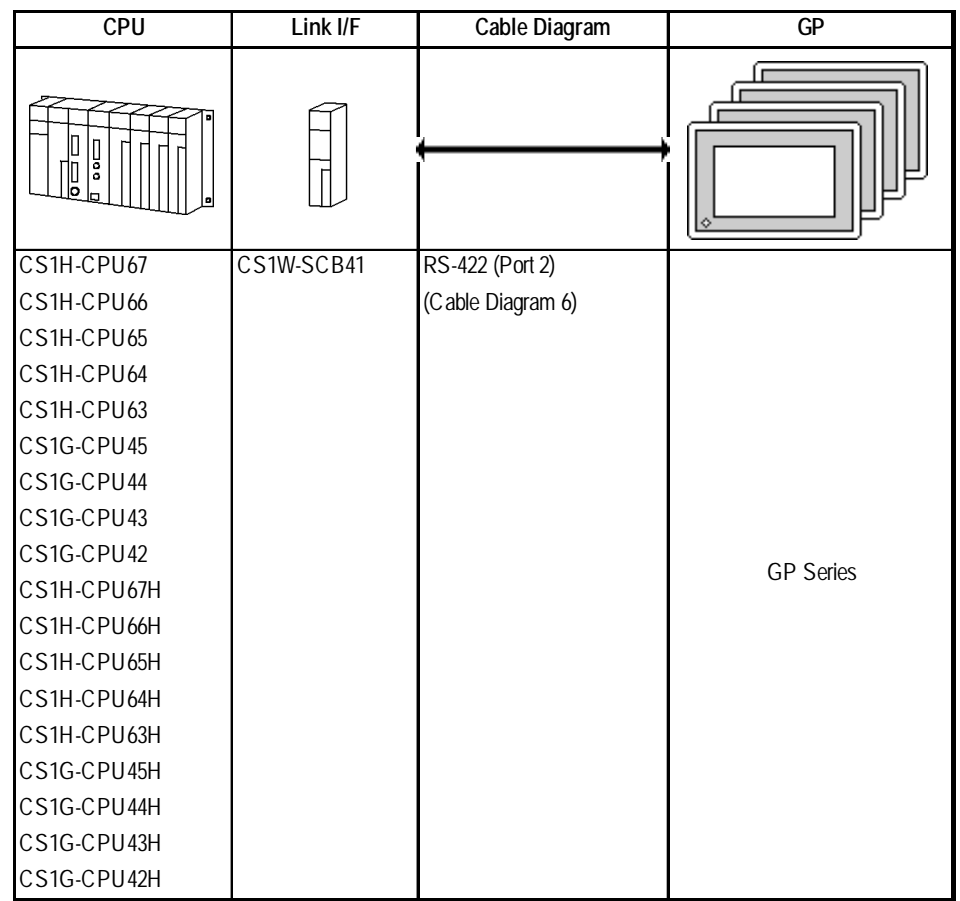

## **SYSMAC CS1 Series <** using Link I/F**>**

## **SYSMAC CJ Series** (using Link I/F)

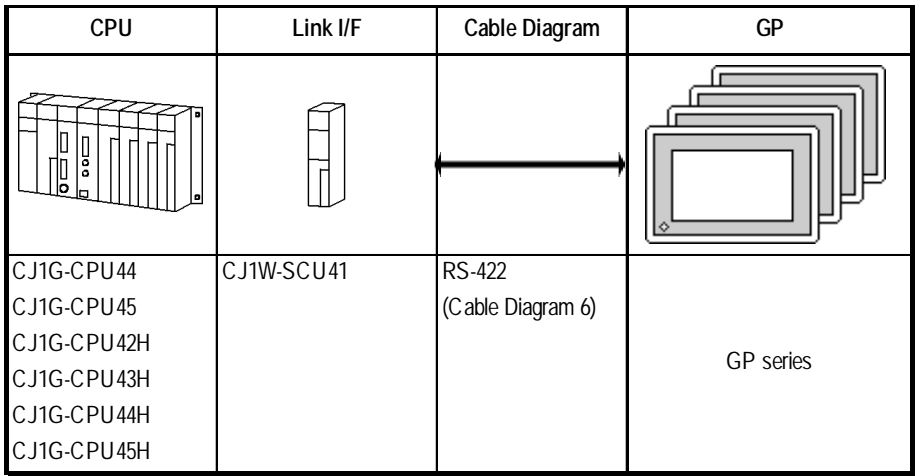

## **5.2.2 Cable Diagrams**

The cable diagrams shown below and the cable diagrams recommended by Omron may differ, however, using these cables for your PLC operations will not cause any problems.

#### **Cable Diagram 1**

• When using Digital's RS-422 connector terminal adapter GP070-CN10-O

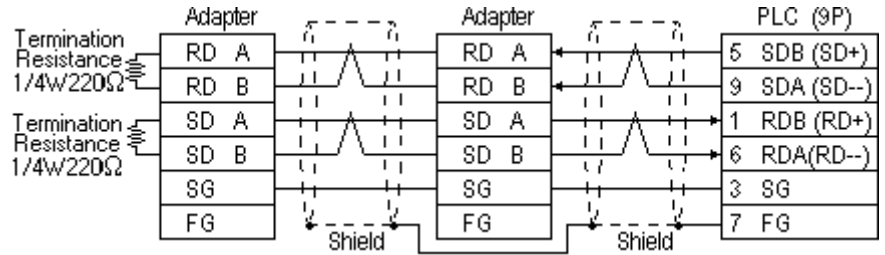

• When using Digital's Multi-link Cable, GP230-IS12-O

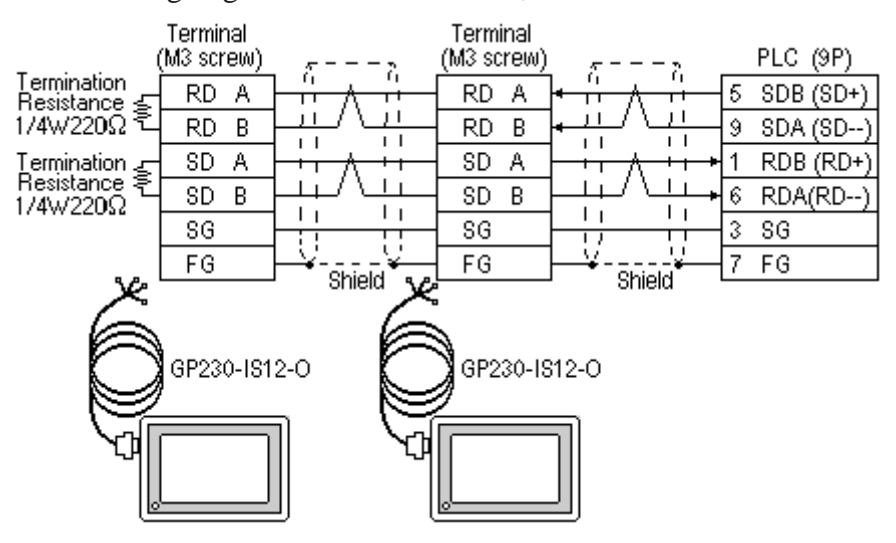

*Careful!* 

*Ground your PLC's FG terminal according to your country's applicable standard. For details, refer to the corresponding PLC manual.*

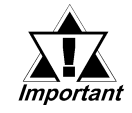

- *Pull out a small amount of the Transfer Cable's shield, make a wire out of it and connect it to the PLC's FG terminal.*
- *The GP230-IS12-O Cable FG terminal is not connected to the GP's FG.*
- *Be aware the A and B signals of the GP and PLC are opposite to each other.*
- *Place a Termination Resistor where the GP and PLC are positioned at either end of the cable. The Termination Resister is automatically setup when the PLC's Termination Resistor switch is turned ON.*

*• For the RS-422 connection, use a cable length less than 500m. • As a general rule, connect the PLC at either end of the circuit. Important* 

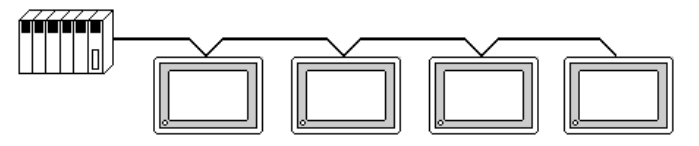

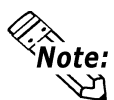

**When making your own cable connections, we recommend using Hirakawa Densen's H-9293A (CO-HC-ESV-3P\*7/0.2).**

**The cable connection lines are as illustrated below. The cables between the GP and the terminals should be less than 10 meters.**

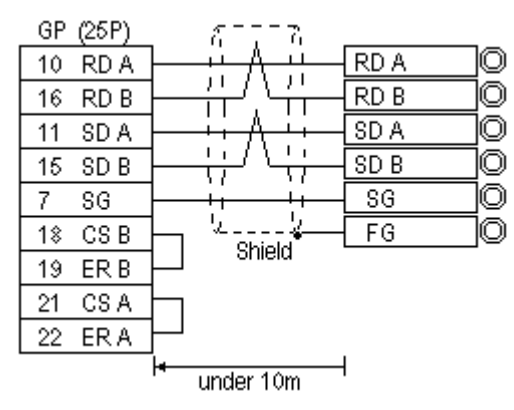

#### **Cable Diagram 2**

• When using Digital's RS-422 connector terminal adapter GP070-CN10-O

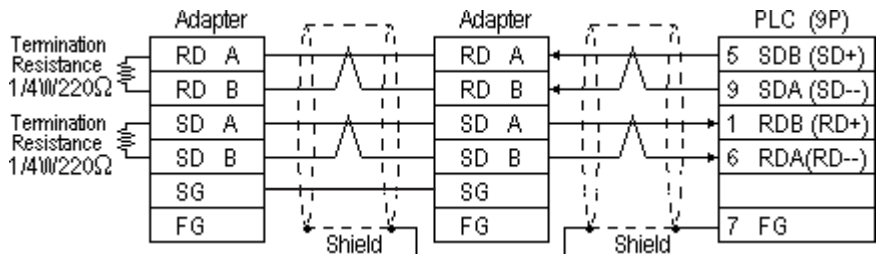

• When using Digital's Multi-link Cable, GP230-IS12-O

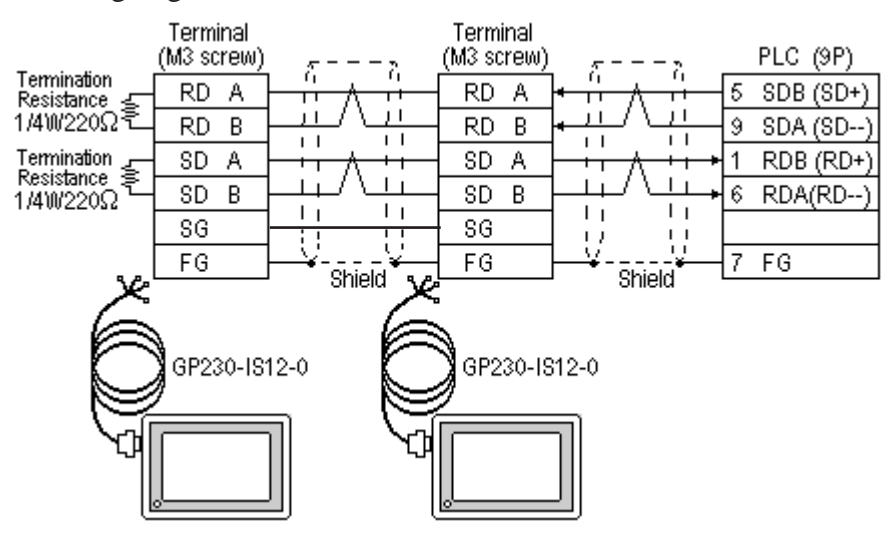

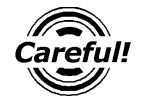

*Ground your PLC's FG terminal according to your country's applicable standard. For details, refer to the corresponding PLC manual.*

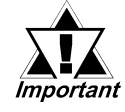

- *Pull out a small amount of the Transfer Cable's shield, make a wire out of it and connect it to the PLC's FG terminal.*
- *The GP230-IS12-O Cable FG terminal is not connected to the GP's FG.*
- *Be aware the A and B signals of the GP and PLC are opposite to each other.*
- *Place a Termination Resister at both ends of the cable. The termination Resister is automatically setup when the PLC's Termination Resister switch is turned ON.*
- *As a general rule, connect the PLC at either end of the circuit.*

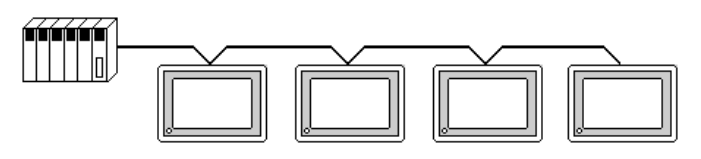

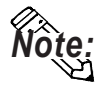

**When making your own cable connections, we recommend using Hirakawa Densen's H-9293A (CO-HC-ESV-3P\*7/0.2).**

**The cable connection lines are as illustrated below. The cables between the GP and the terminals should be less than 10 meters.**

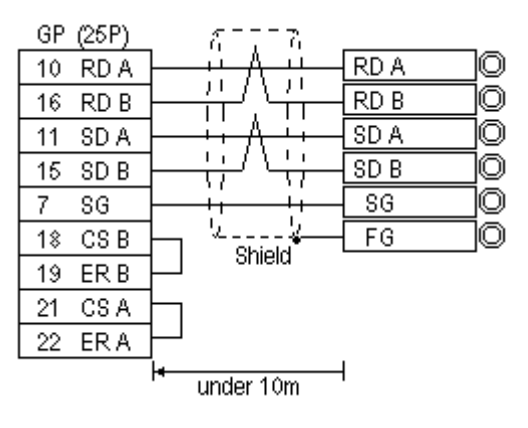

#### **Cable Diagram 3**

• When using Digital's RS-422 connector terminal adapter GP070-CN10-O

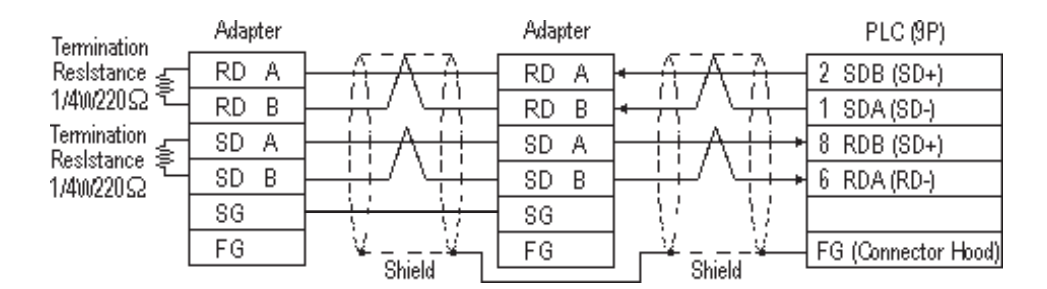

• When using Digital's Multi-link Cable, GP230-IS12-O

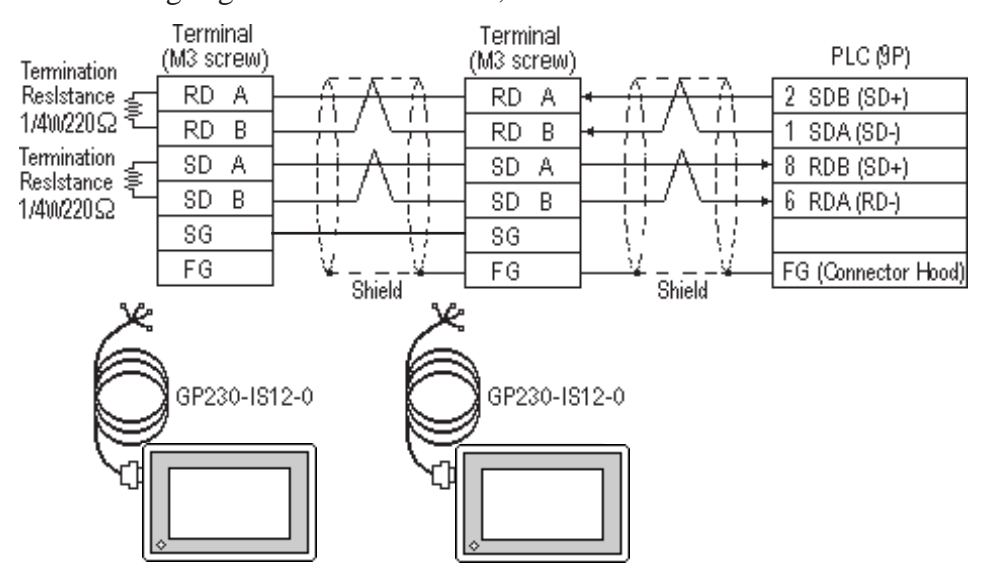

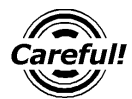

*Ground your PLC's FG terminal according to your country's applicable standards. For details, refer to the corresponding PLC manual.*

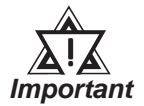

*• Pull out a small amount of the Transfer Cable's shield, make a wire out of it and connect it to the PLC's FG terminal.*

- *The GP230-IS12-O Cable FG terminal is not connected to the GP's FG.*
- *Be aware the A and B signals of the GP and PLC are opposite to each other.*
- *Place a Termination Resistor at both ends of the cable. The Termination Resistor is automatically setup when the PLC's Termination Resistor switch is turned ON.*
- *As a general rule, connect the PLC at one end of the circuit.*

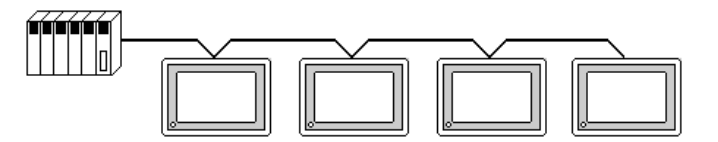

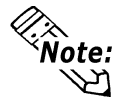

**When making your own cable connections, we recommend using Hirakawa Densen's H-9293A (CO-HC-ESV-3P\*7/0.2).**

**The cable connection lines are shown below. The cables between the GP and the terminals should be less than 10 meters.**

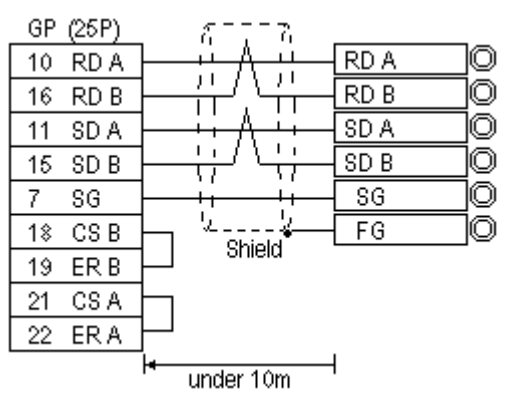

#### **Cable Diagram 4**

• When using Digital's RS-422 connector terminal adapter GP070-CN10-O

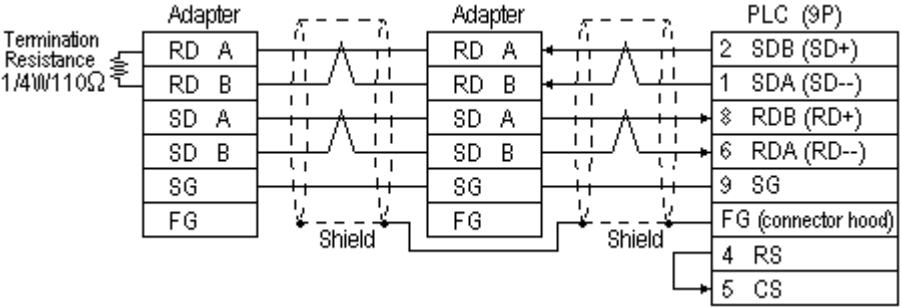

• When using Digital's Multi-link Cable, GP230-IS12-O

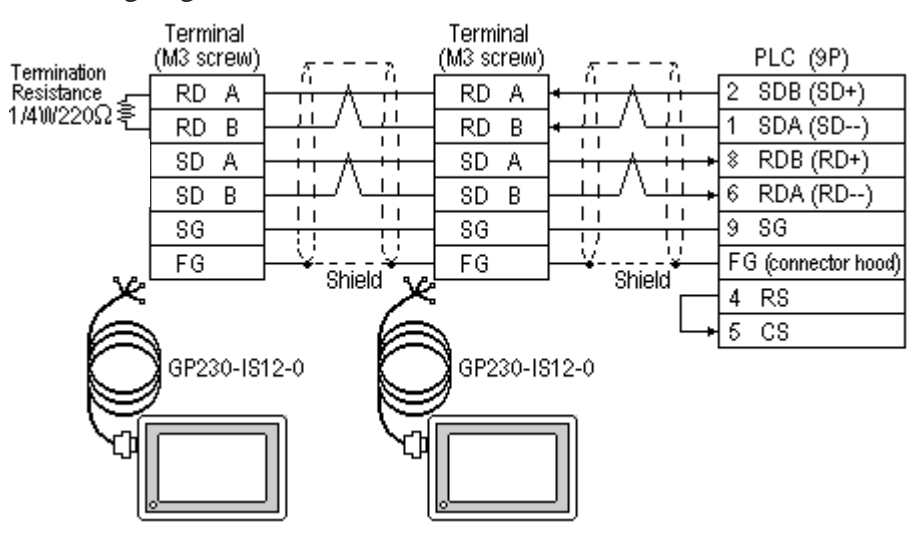

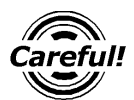

*Ground your PLC's FG terminal according to your country's applicable standards. For details, refer to the corresponding PLC manual.*

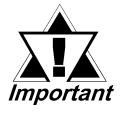

- *Pull out a small amount of the Transfer Cable's shield, make a wire out of it and connect it to the PLC's FG terminal.*
- *Setup the PLC's RS-232C/422 toggle switch as RS-422.*
- *An Omron connector (XM2A-0901) and connector hood(XM2S-0911) is included with each CV500/CV1000 CPU unit. Other connectors are not compatible.*
- *The GP230-IS12-O Cable FG terminal is not connected to the GP's FG.*
- *Be aware the A and B signals of the GP and PLC are opposite to each other.*
- *Place a Termination Resistor at both ends of the cable. The Termination Resistor is automatically setup when the PLC's Termination Resistor switch is turned ON.*
- *As a general rule, connect the PLC at one end of the circuit.*

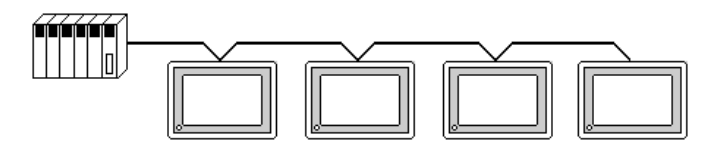

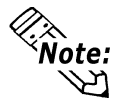

**When making your own cable connections, we recommend using Hirakawa Densen's H-9293A (CO-HC-ESV-3P\*7/0.2).**

**The cable connection lines are as illustrated below. The cables between the GP and the terminals should be less than 10 meters.**

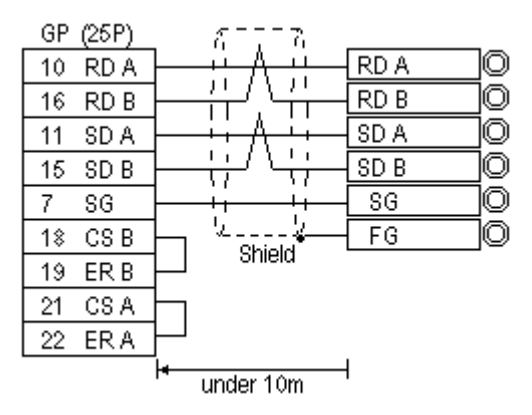

#### **Cable Diagram 5**

• When using Digital's RS-422 connector terminal adapter GP070-CN10-O

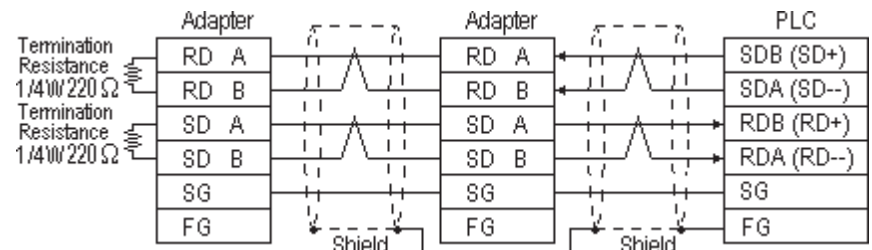

• When using Digital's Multi-link Cable, GP230-IS12-O

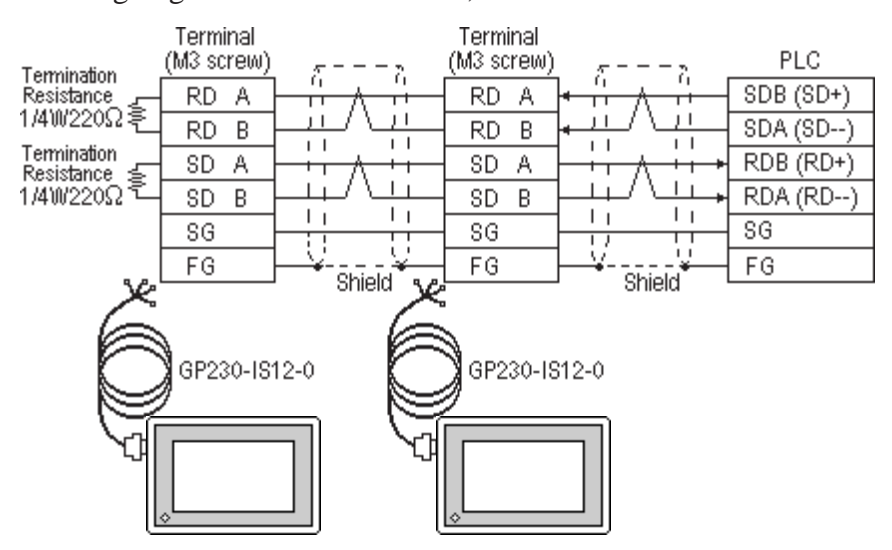

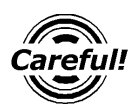

*Ground your PLC's FG terminal according to your country's applicable standards. For details, refer to the corresponding PLC manual.*

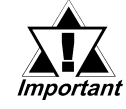

- *Pull out a small amount of the Transfer Cable's shield, make a wire out of it and connect it to the PLC's FG terminal.*
- *Be aware the A and B signals of the GP and PLC are opposite to each other.*
- *Place a Termination Resistor at both ends of the cable. The Termination Resistor is automatically setup when the PLC's Termination Resistor switch is turned ON.*
- *As a general rule, connect the PLC at one end of the circuit.*

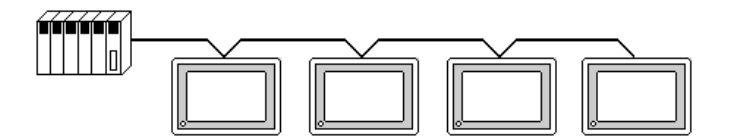

 $\mathcal{R}_{\textnormal{Note:}}^{\textnormal{\tiny \&}}$ 勾

**When making your own cable connections, we recommend using Hirakawa Densen's H-9293A (CO-HC-ESV-3P\*7/0.2).**

**The cable connection lines are shown below. The cables between the GP and the terminals should be less than 10 meters.**

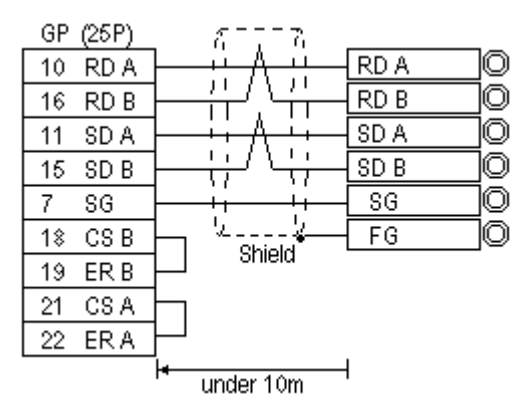

#### **Cable Diagram 6**

• When using Digital's RS-422 connector terminal adapter GP070-CN10-0

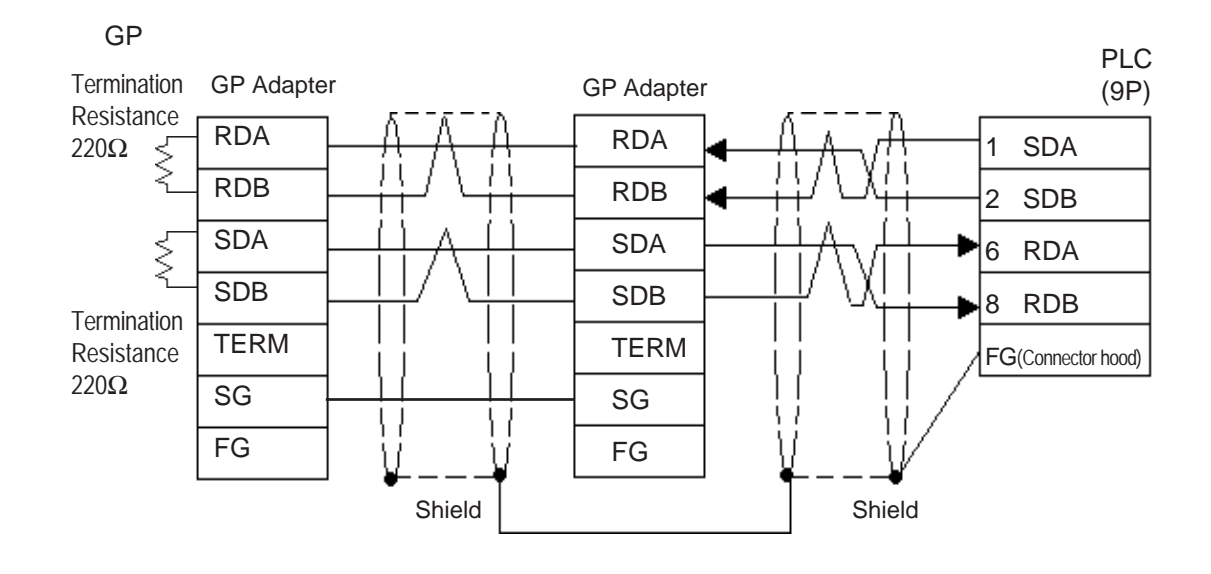

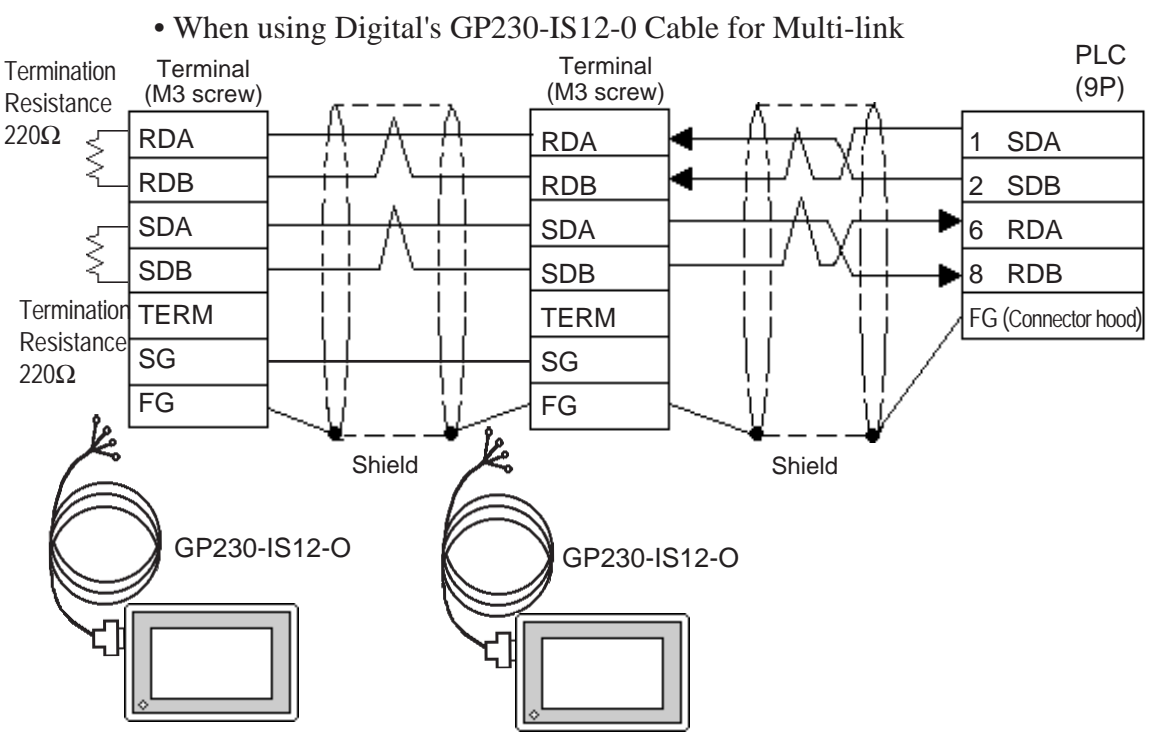

• When making your own cable instead of using GP230-IS12-0

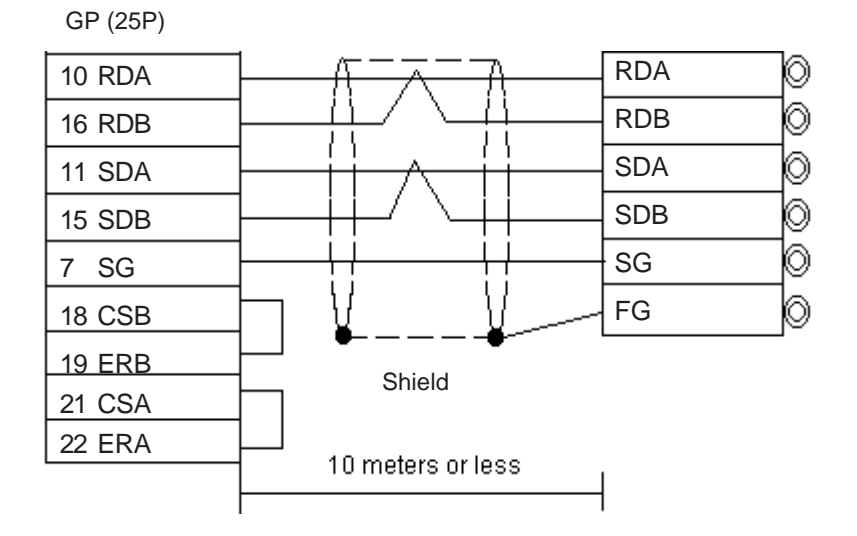

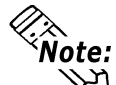

- **Pull out a small amount of the Transfer Cable's shield, make a wire out of it and connect it to the PLC's FG terminal.**
- **GP230-IS12-0 cable's FG terminal is not connected to GP's FG terminal.**
- **Be aware the A and B signals of the GP and PLC are opposite to each other.**
- **Place a Termination Resistor where the GP and PLC are positioned at either end of the cable.**
- **The PLC's termination resistance will be automatically set when the board's Termination Resistance Switch is turned ON.**
- **As a general rule, connect the PLC on either end of the circuit.**
- **RS-422 cables must be 500 meters or less.**
- **The Hirakawa Hewtech's CO-HC-ESV-3PX7/0.2 cable is recommended for this connection.**

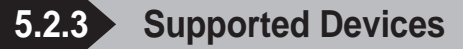

The following describes the range of devices supported by the GP.

#### **SYSMAC C Series**

Setup System Area or Communication Information's Storing Address here.

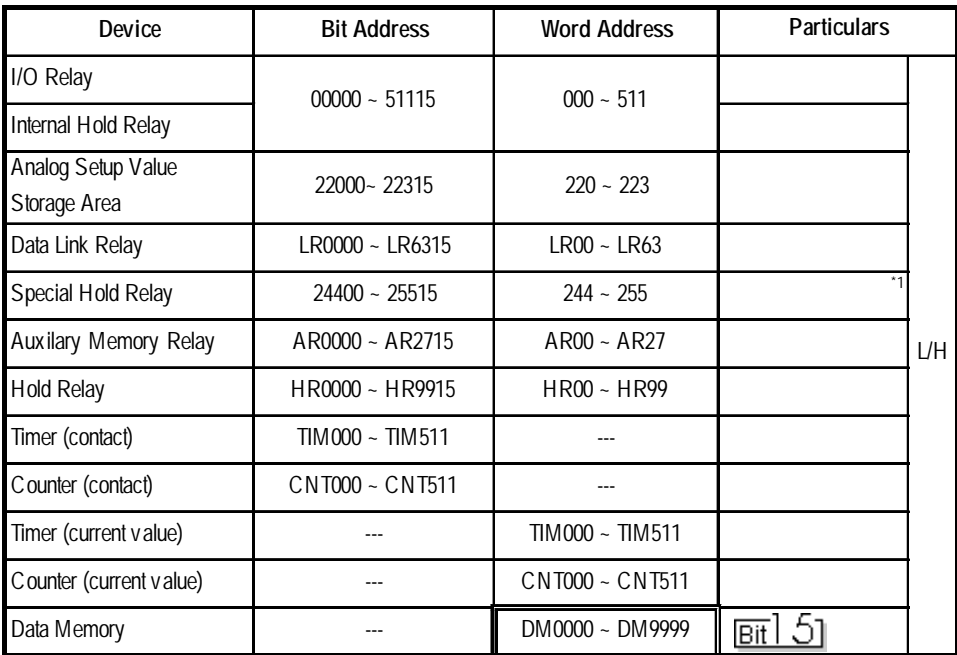

*\* 1 Use the I/O Relay/Internal Hold Relay for setting up this data.*

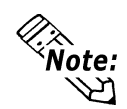

**The procedure for writing bits for T- and W-tags is different for the GP-\*30, the GP-\*50, and the GP-70 series units:**

**When performing the bit write operation (other than** *Reverse***) using T and W tags on the GP-\*30 Series, the corresponding word address, other than the selected bits, is cleared.**

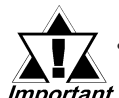

**• The method of writing bits will differ depending on the GP series.**

*Important <GP-\*30 series>* 

 **When the bit write operation (other than** *Reverse***) is performed, the corresponding word address will set the bits to 0 (except the designated bits).**

 **<Except GP-\*30 series>**

**When the bit write operation is performed, the GP reads the PLC's corresponding word address and turns a bit ON, then send back to PLC. Do not write to the word address from the ladder program in the middle of this operation.**

**• When running a GP-\*30 Series ladder program, be aware of the above points.**

#### **SYSMAC-**α **Series**

Setup System Area or Communication Information's Storing Address here.

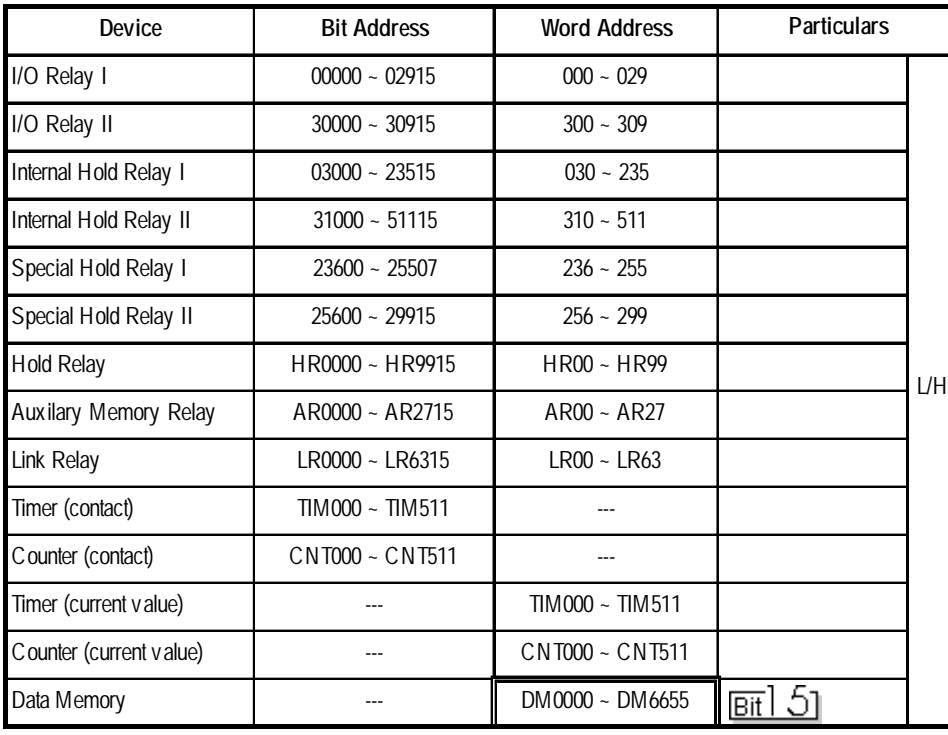

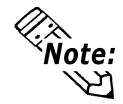

**The procedure for writing bits for T- and W-tags is different for the GP series.**

**When performing the bit write operation (other than** *Reverse***) using T and W tags on the GP-\*30 Series, the corresponding word address, other than the selected bits, is cleared.**

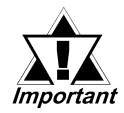

**• The method of writing bits will differ depending on the GP series.**

#### **<GP-\*30 series>**

 **When the bit write operation (other than** *Reverse***) is performed, the corresponding word address will set the bits to 0 (except the designated bits).**

 **<Except GP-\*30 series>**

**When the bit write operation is performed, the GP reads the PLC's corresponding word address and turns a bit ON, then send back to PLC. Do not write to the word address from the ladder program in the middle of this operation.**

**• When running a GP-\*30 Series ladder program, be aware of the above points.**

## **SYSMAC CV Series**

ID

Setup System Area or Communication Information's Storing Address here.

| <b>Device</b>                    | <b>Bit Address</b> | <b>Word Address</b> | <b>Particulars</b> |     |
|----------------------------------|--------------------|---------------------|--------------------|-----|
| I/O Relay                        | $00000 - 19915$    | $000 - 199$         |                    |     |
| Internal Hold Relay              |                    |                     |                    |     |
| Sysmac BUS/2 Remote<br>I/O Relay | $020000 - 099915$  | $0200 - 0999$       |                    |     |
| Data Link Relay                  | 100000 ~ 119915    | $1000 - 1199$       |                    |     |
| Special Hold Relay               | $A00000 - A51115$  | $A000 - A511$       |                    |     |
| <b>Hold Relay</b>                | 120000 ~ 149915    | $1200 - 1499$       |                    |     |
| Internal Aux. Relay              | 190000 ~ 229915    | $1900 - 2299$       |                    | L/H |
| SYSBUS Remote I/O<br>Relay       | $230000 - 255515$  | $2300 - 2555$       |                    |     |
| Timer (contact)                  | T0000 ~ T1023      |                     |                    |     |
| Counter (contact)                | $C0000 - C1023$    |                     |                    |     |
| Timer (current value)            |                    | $T0000 - T1023$     |                    |     |
| Counter (current value)          |                    | $C0000 - C1023$     |                    |     |
| Data Memory                      |                    | $D0000 - D9999$     | । চা               |     |

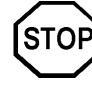

- **Write operations cannot be performed on the Timer and Counter bit devices.**
- **Cannot use the Data Memory extended addresses (E).**

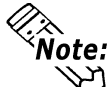

- **The procedure for writing bits for T- and W-tags is different for the GP series.**
- **When performing the bit write operation (other than** *Reverse***) using T and W tags on the GP-\*30 Series, the corresponding word address, other than the selected bits, is cleared.**

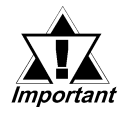

**• The method of writing bits will differ depending on the GP series.**

 **<GP-\*30 series>**

 **When the bit write operation (other than** *Reverse***) is performed, the corresponding word address will set the bits to 0 (except the designated bits).**

 **<Except GP-\*30 series>**

**When the bit write operation is performed, the GP reads the PLC's corresponding word address and turns a bit ON, then send back to PLC. Do not write to the word address from the ladder program in the middle of this operation.**

**• When running a GP-\*30 Series ladder program, be aware of the above points.**

#### **SYSMAC CS1/CJ /CJ1M Series**

In this list, "Exp." means "Expansion".

Setup System Area or Communication Information's Storing Address here.

| Device                             | <b>Bit Address</b>      | <b>Word Address</b> | <b>Particulars</b>                                                                                            |     |
|------------------------------------|-------------------------|---------------------|----------------------------------------------------------------------------------------------------|-----|
| Channel I/O                        | $000000 - 614315$       | $0000 - 6143$       |                                                                                                    |     |
| Internal Auxiliary Relay           | $W00000 - W51115$       | $W000 - W511$       |                                                                                                    |     |
| <b>Hold Relay</b>                  | $H00000 - H51115$       | $H000 - H511$       |                                                                                                    |     |
| Special Auxiliary Relay            | $A00000 - A95915$       | $A000 - A959$       | *1                                                                                                    |     |
| Timer(Contact)                     | $T0000 - T4095$         |                     | *3                                                                                                    |     |
| C ounter(C ontact)                 | $C0000 - C4095$         |                     | *3                                                                                                    |     |
| Task Flag (Bit)                    | $TKB00 - TKB31$         |                     | $\overline{6}$                                                                                                |     |
| Timer(Current)                     |                         | $T0000 - T4095$     |                                                                                                    |     |
| Counter(Current)                   |                         | $C0000 - C4095$     |                                                                                                    | L/H |
| Data Memory                        | $D0000000 - D3276715$   | $D00000 - D32767$   | $^*2$                                                                                                    |     |
| Exp. Data Memory<br>$(EO - EC)$    | $E00000000 - EC3276715$ | $E000000 - EC32767$ | $^*$ 4                                                                                                    |     |
| Exp. Data Memory<br>(Current Bank) |                         | EM00000 ~ EM32767   | թ⊤ա15լ<br>$*5$                                                                                                |     |
| Task Flag                          |                         | $TK0 - TK30$        | $^*3$<br>$\overline{\phantom{a}}$ = 2 ] $\overline{\phantom{a} \phantom{a}}$ [31 $\overline{\phantom{a} 5}$ ] |     |
| Index Register                     |                         | $IR0 - IR15$        | $3^*$<br>թ⊤ւ31                                                                                                |     |
| Data Register                      |                         | $DRO \sim DR15$     | $^*3$<br>$_{\overline{\mathsf{B}+1}}$ 15)                                                                     |     |

*\*1 Addresses A000 to A477 cannot be written to.*

*\*2 When using the Communication Unit (CS1W-SCU21/CJ1W-SCU41), addresses D30000 to D31599, since they are used for PLC system settings, should not be written to from the GP.*

*When using the Communication Board (CS1W-SCB21/41), addresses D32000 to D32767 are used for PLC settings, should not be written to from the GP.*

- *\*3 Cannot be written to.*
- *\*4 The range of Expansion Data Memory varies depending on the CPU type.*
- *\*5 Expansion Data Memory (Current Bank) does not exist on SYSMAC CJ/CJ1M Series.*

*\*6 Data cannot be written.*

 *For details about each device, refer to Omron's SYSMAC CS1 /CJ Series Communication Board CS1W-SCB21-/41 Communication CS1W-SCU21/ CJ1W-SCU41 and CJ1W-SCU41 Users Manual.*

## **5.2.4 Environment Setup**

The following tables contain Digital's recommended PLC and GP communication settings. The recommended settings are for an RS-232C connection.

## **SYSMAC C Series**

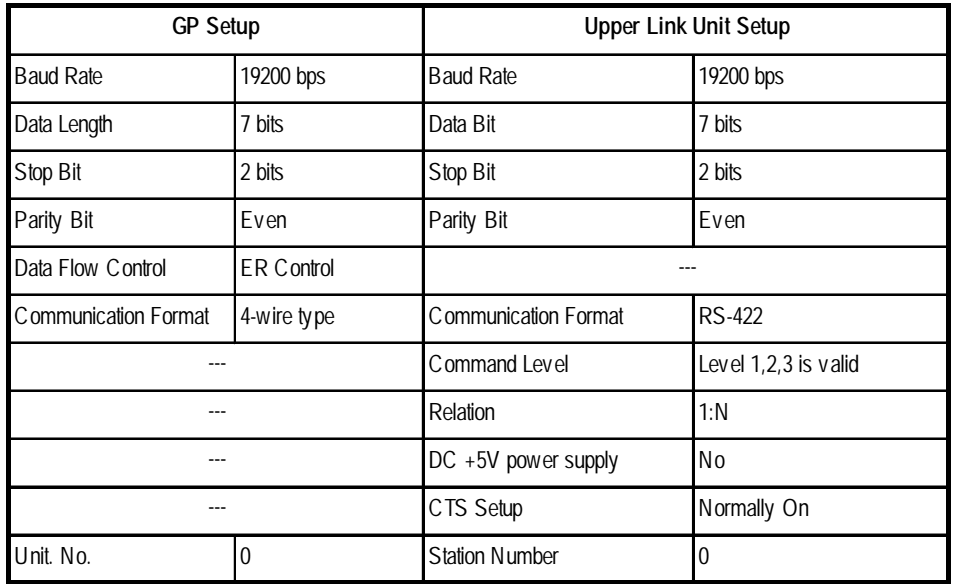

#### **SYSMAC-**α **Series**

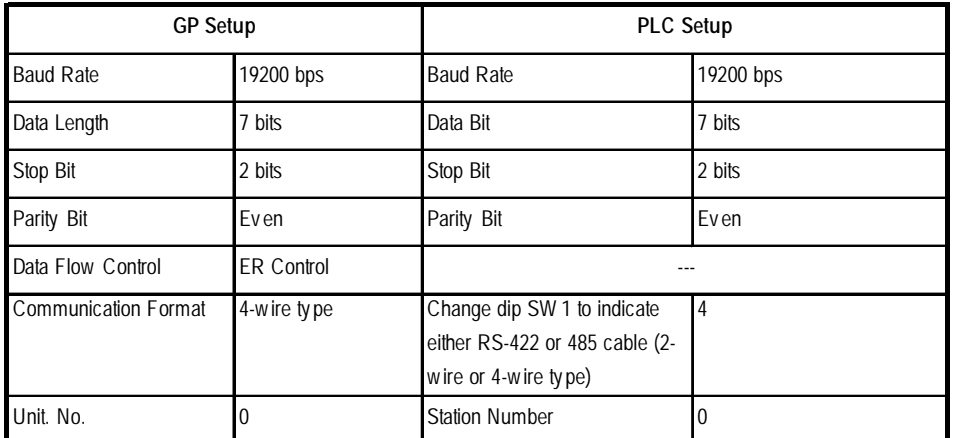

## **SYSMAC CV Series**

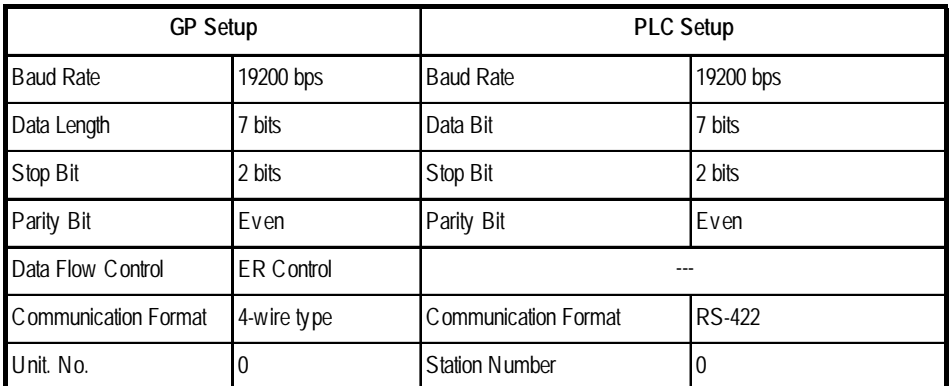

## **SYSMAC CS1/CJ Series**

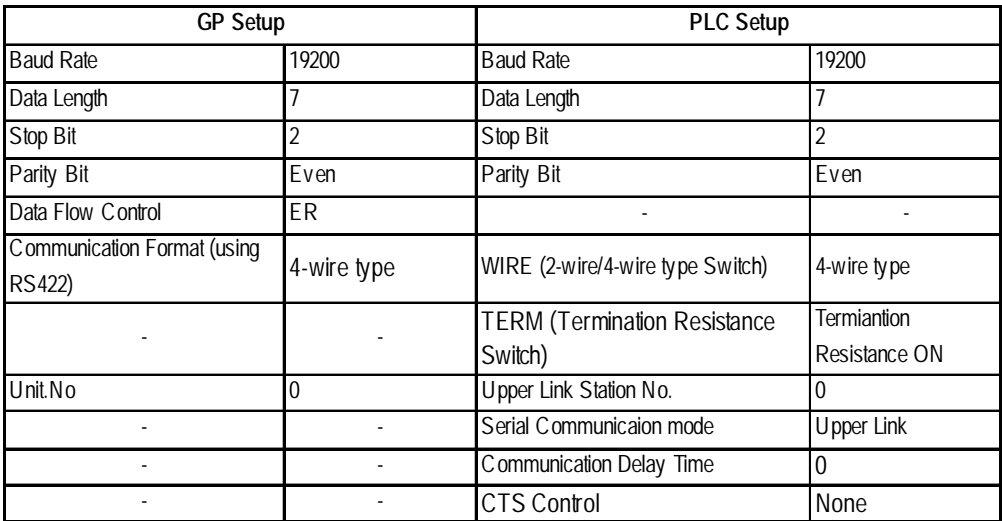